E-Mails versenden – aber sicher! Sichere E-Mail mit Secure E-Mail - Kundenleitfaden / Kurzversion -

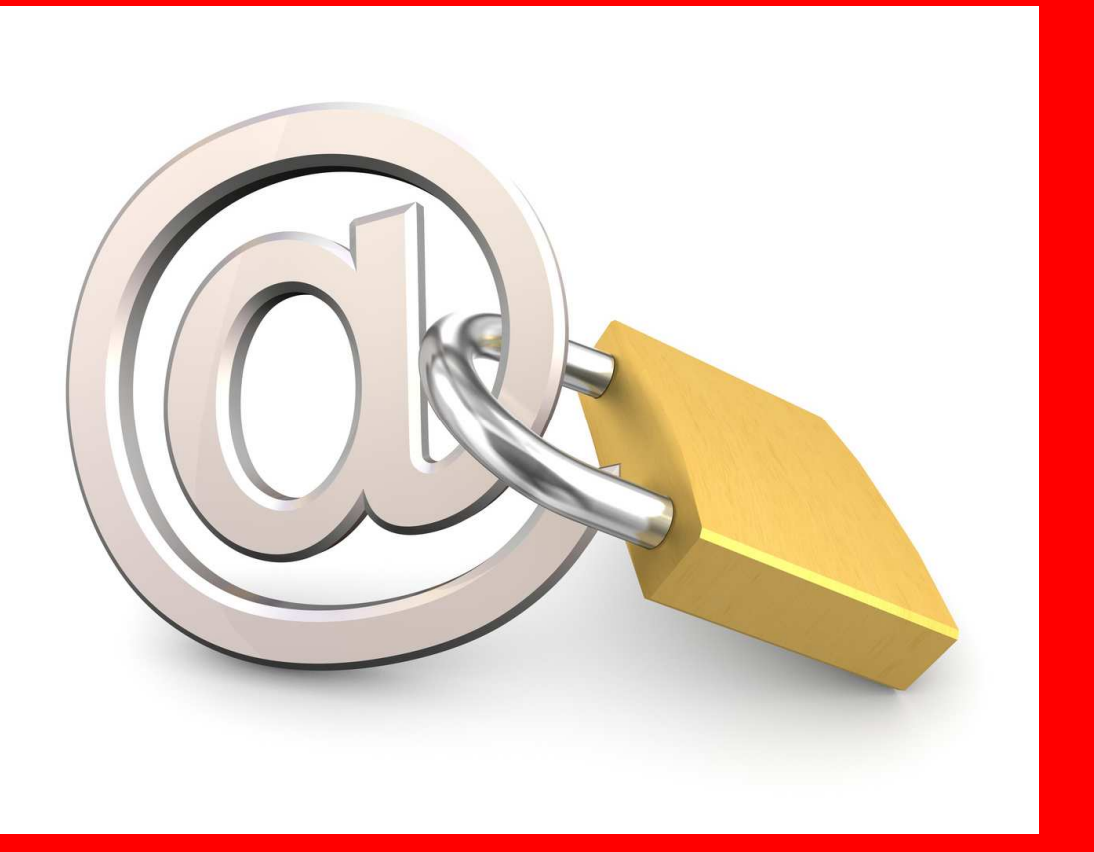

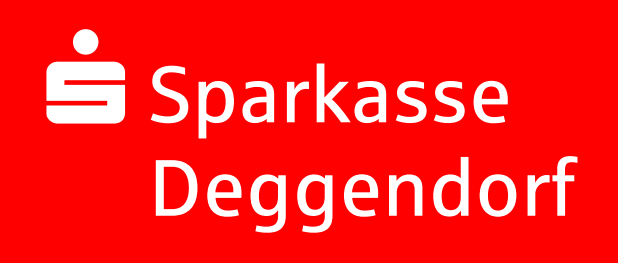

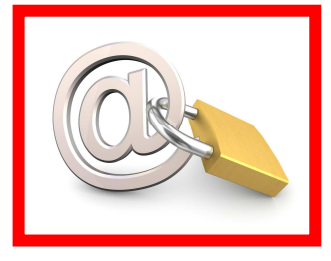

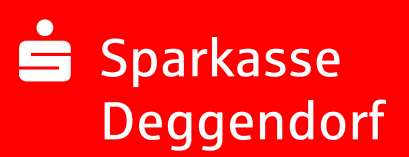

## In 6 Schritten zur Sicheren E-Mail

## 1. Anmeldung

Anmeldung auf der Startseite der Sparkasse Deggendorf (www.sparkassedeggendorf.de) oder direkt unter https://securemail.sparkasse.de/sparkassedeggendorf/login.jsp

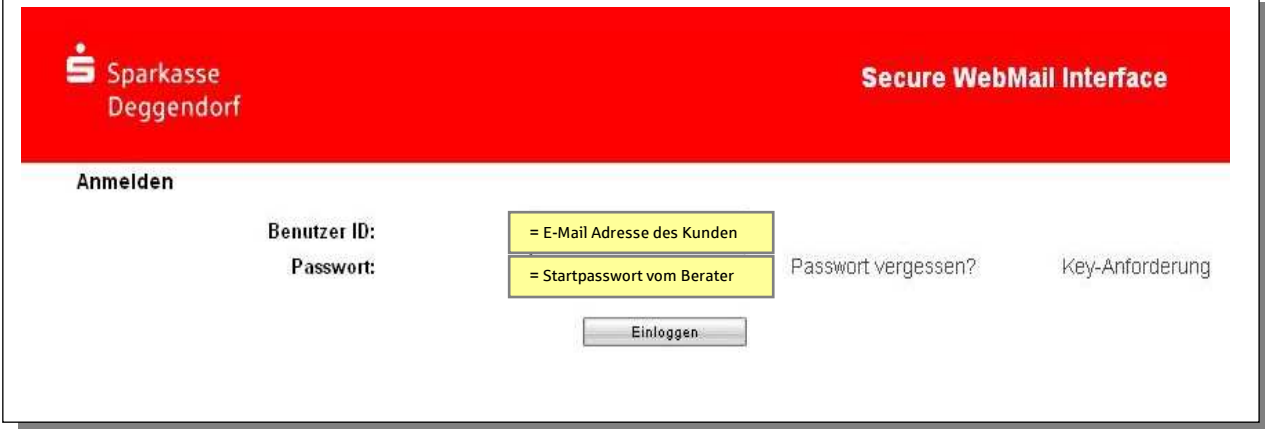

## 2. Auswahl Web-Mail

Dieses Fenster mit Fortfahren bestätigen.

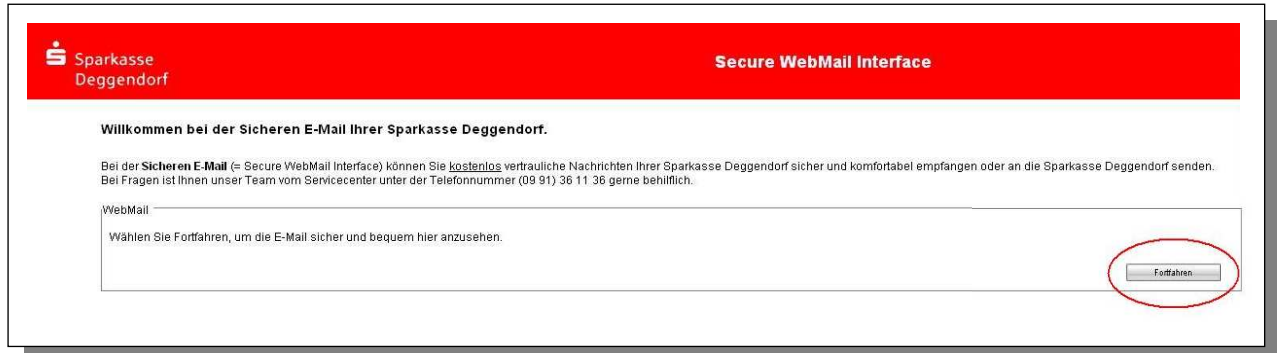

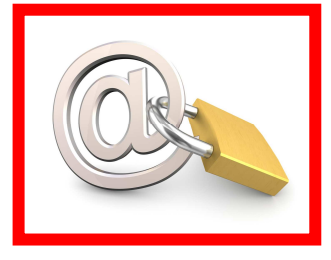

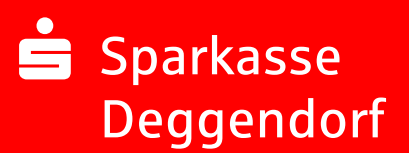

## 3. Eingabe der Benutzer-Informationen

Das von Ihnen gewählte Passwort muss mindestens 8 Zeichen beinhalten. Folgende Sonderzeichen können Sie ebenfalls für Ihr Passwort verwenden: !\'#\$%&'()\*+,- ./:;<=>?@[\\]^\_`{|}~

Bitte bestätigen Sie dieses Fenster mit "senden".

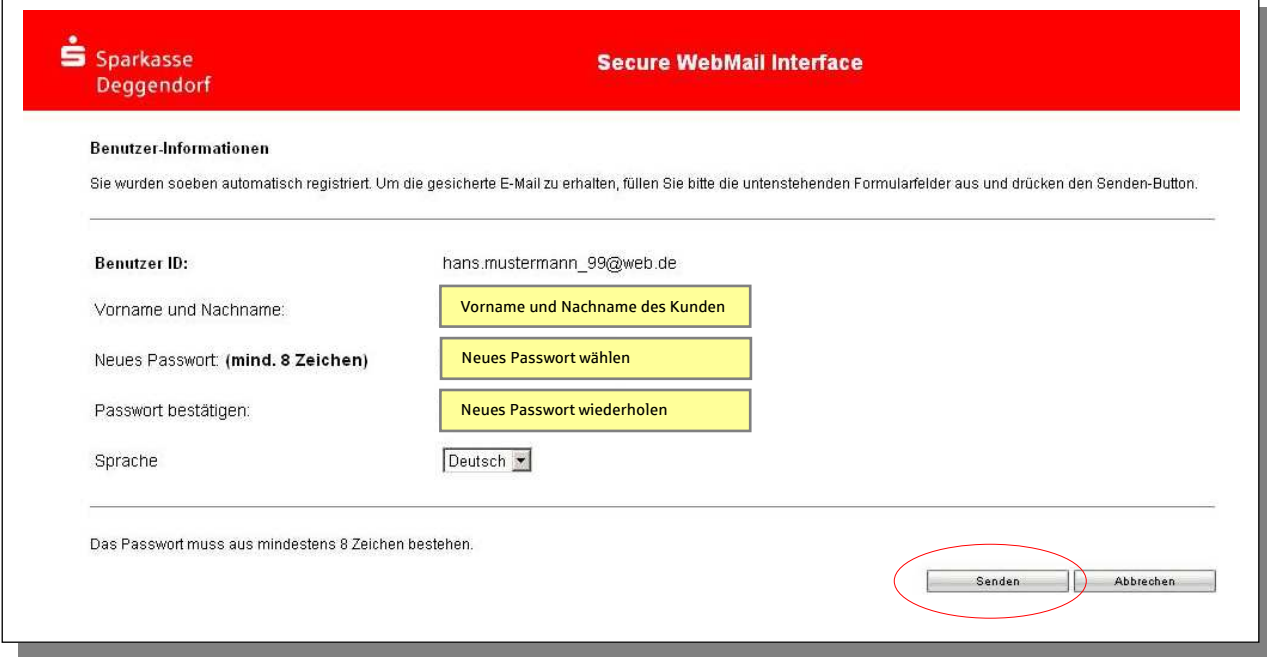

## 4. Beantwortung der Sicherheitsfrage

Die Antwort sollte nur Ihnen bekannt sein, sich über längere Zeit nicht ändern, mindestens 4/maximal 200 Buchstaben lang sein und nicht an einen Benutzernamen/Passwort angelehnt sein.

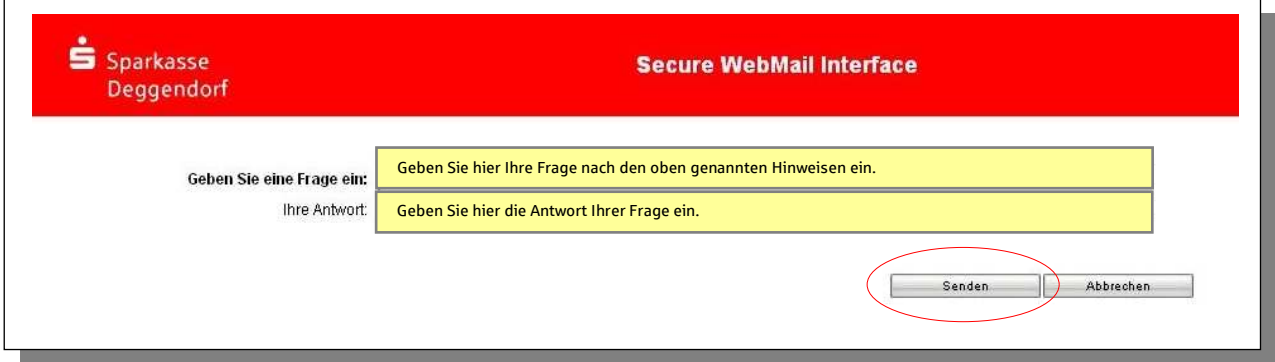

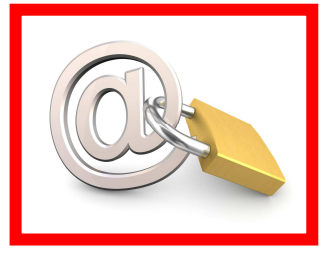

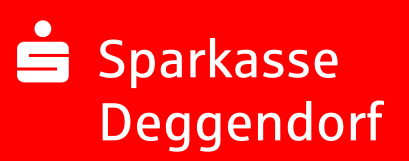

## 5. Ihr Web-Mail Postfach

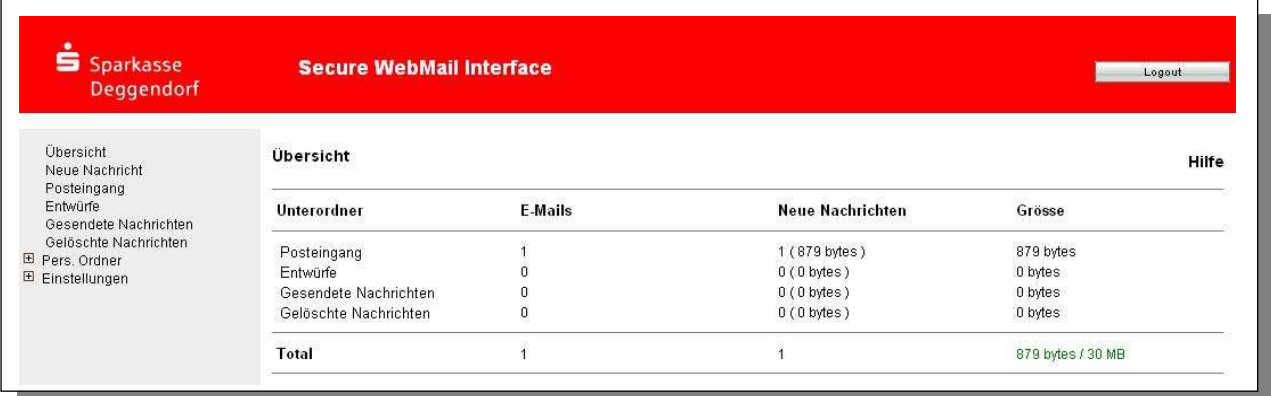

## 6. Sonstige Fragen

#### 6.1. Passwort ändern

Eine Passwort-Änderung ist jederzeit möglich. Wählen Sie im Menü  $\rightarrow$  Einstellungen  $\rightarrow$ Benutzer aus.

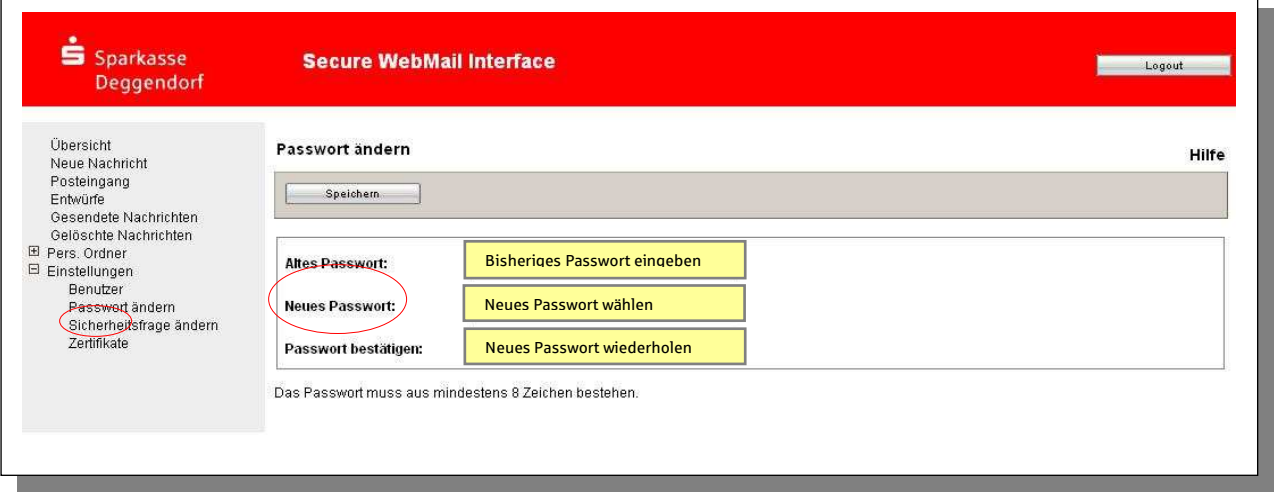

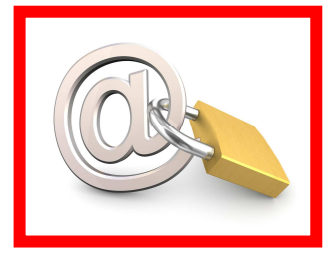

# **S** Sparkasse Deggendorf

#### 6.2. Passwort vergessen

Wählen Sie hierfür in der Anmeldemaske den Menüpunkt "Passwort vergessen?". Sie werden dann aufgefordert, Ihre hinterlegte Sicherheitsfrage zu beantworten (siehe 4.).

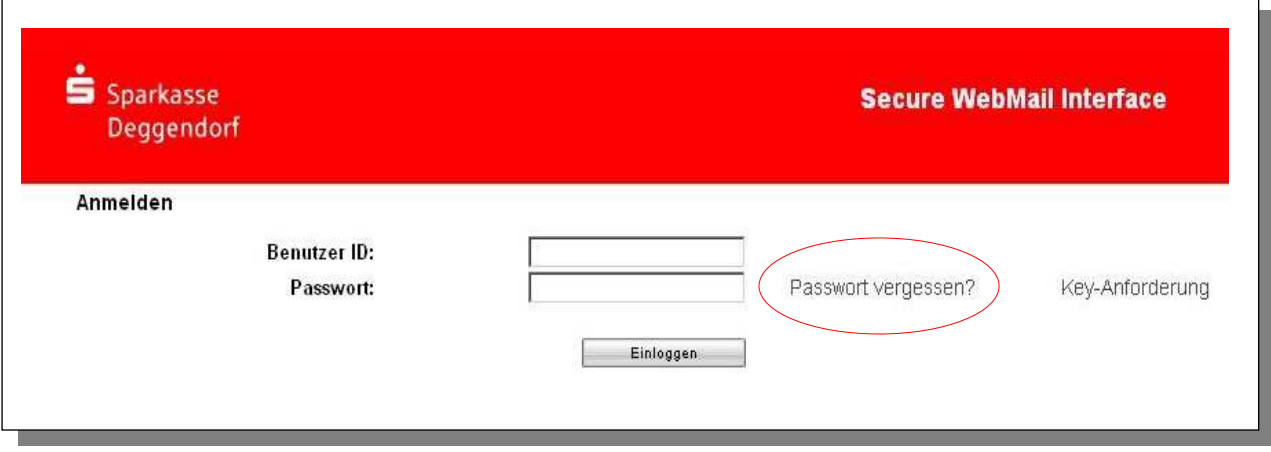

#### 6.3. Weitere Fragen

Weitere Informationen erhalten Sie im ausführlichen Kundenleitfaden unter https://www.sparkassedeggendorf.de/pdf/spkintern/secure\_e-mail\_kundenleitfaden.pdf Bei Fragen wenden Sie sich bitte an Ihren Berater oder an unser Service Telefon 0991 3611-36.